# Fondo Innovazione

Fase II (erogazione 80% del contributo)

Roma, 21/10/2021

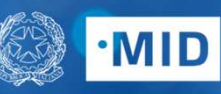

**MINISTRO** PER L'INNOVAZIONE **TECNOLOGICA** E LA DIGITALIZZAZIONE

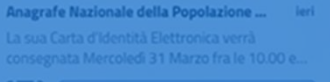

 $Q$ 

Comune di Milano - Tributi

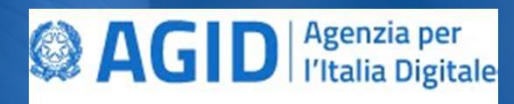

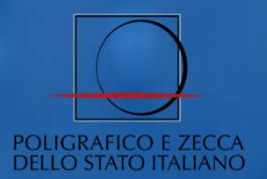

# Agenda

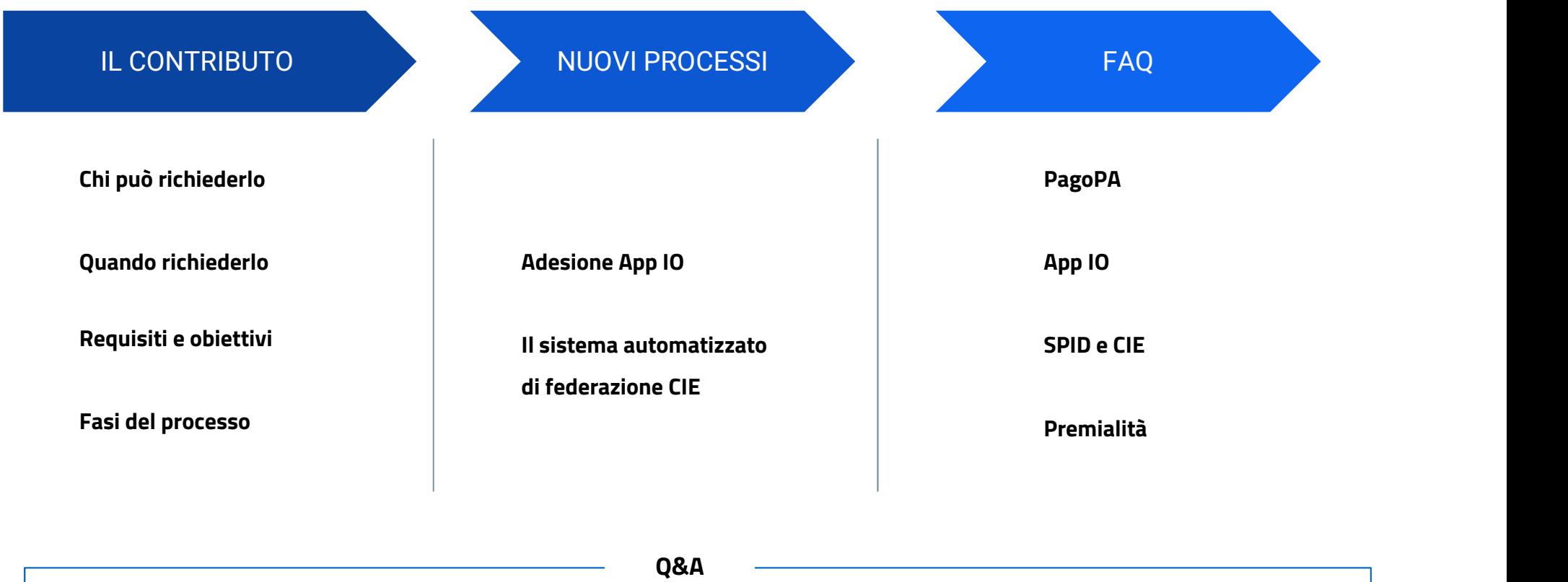

### Il contributo

### CHI PUO' RICHIEDERLO

#### TUTTI I COMUNI ADERENTI AL BANDO:

- 
- Comuni che hanno conseguito gli obiettivi previsti per la data del 1^ marzo 2021 erogazione 20% del contributo Comuni che, pur non avendo conseguito gli obiettivi previsti per la data del 1^ marzo 2021 dimostrino comunque di aver concluso, entro il 31 Dicembre 2021, le attività di cui alla lettera A) e B) dell'Allegato 3.
- Comuni che non hanno effettuato la richiesta per il 20%

#### QUANDO RICHIEDERLO  $\mathbf{L}$

● Il modulo dovrà essere compilato solo al momento del conseguimento degli obiettivi previsti dall'Allegato 3, Lettera B) dell'Avviso Pubblico e comunque entro e non oltre il 31 gennaio 2022.

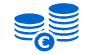

#### REQUISITI E OBIETTIVI

- Migrazione e attivazione "full PagoPA" | 70% servizi di incasso del Comune mod. 1 e mod. 3
- Integrazione "full IO" dei servizi digitali | 10 servizi totali
- Abilitazione di servizi online all'accesso mediante SPID (se l'obiettivo non è stato raggiunto entro il 1/03/2021)

## NOVITA' | Il nuovo processo di onboarding sull'app IO

Un nuovo processo automatizzato che consente maggiore velocità ed efficienza per il servizio.

ADESIONE

- DELLA SCHEDA
- DEI SERVIZI
- e uno o più Delegati Tecnici (incaricati ad operare sul BO e per l'integrazione tecnologica
- e Cesso di onboarding sull'app IO<br>Intizzato che consente maggiore velocità ed efficienza per il servizio.<br>• INDIVIDUAZIONE DEI DELEGATI Delegato Amministrativo (responsabile dell'accordo)<br>• FIRMA DELL'ACCORDO Compilazi FIRMA DELL'ACCORDO – Compilazione in digitale e sottoscrizione con firma digitale dall'accordo)<br>
• INDIVIDUAZIONE DEI DELEGATI – Delegato Amministrativo (responsabile dell'accordo)<br>
• FIRMA DELL'ACCORDO – Compilazione in d un legale rappresentante. Accordo da inviare all'idirizzo PEC adesioni-io@pec.pagopa.it **ERISTRAZIONE DELL'ACCORDO – CONTALE – Iscrizione sul dev portal contatto dell'accordo)**<br>
• INDIVIDUAZIONE DEI DELEGATI – Delegato Amministrativo (responsabile dell'accordo)<br>
• EIRMA DELL'ACCORDO – Compilazione in digital CESSO di Onboarding Sull'app IO<br>
• INDIVIDUAZIONE DEI DELEGATI – Delegato Amministrativo (responsabile dell'accordo)<br>
• INDIVIDUAZIONE DEI DELEGATI – Delegato Amministrativo (responsabile dell'accordo)<br>
• FIRMA DELL'ACCOR
- **COMPILAZIONE REGISTRAZIONE SUL PORTALE** Iscrizione sul dev portal con i dati di contatto del delegato (nome/cognome/mail)
	- SERVIZI COMPILAZIONE DELLE SCHEDE (nel BO) Inserimento della descrizione del servizio offerto e dei dati di contatto
- PUBBLICAZIONE | RICHIESTA DI PUBBLICAZIONE (nel BO) Sottomissione della richiesta una volta • RICHIESTA DI PUBBLICAZIONE (nel BO) – Sottomissione della richiesta una volta<br>
• RICHIESTA DELL'ACCORDO – Compilazione in digitale e sottoscrizione con firma digitale da<br>
• RICHIESTAZIONE SUL PORTALE – Iscrizione sul dev completate le operazioni di integrazione tecnologica e di compilazione della scheda servizio

### Il sistema automatizzato di federazione «Entra con CIE»

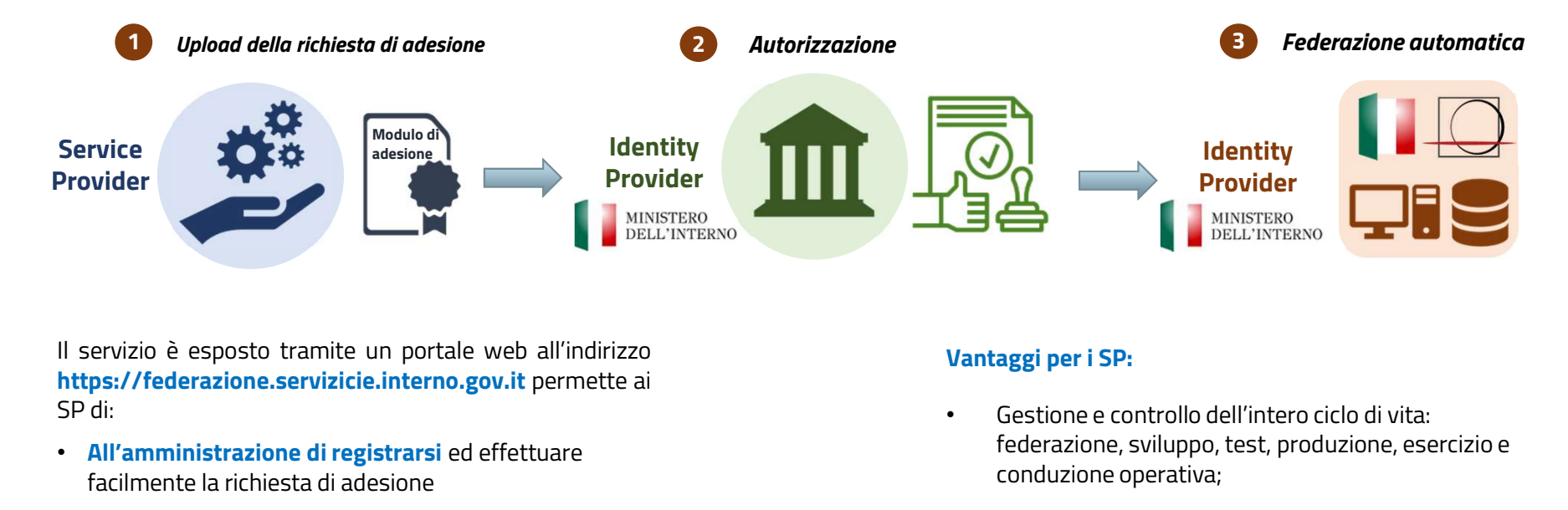

- facilmente la richiesta di adesione
- indicare un partner tecnologico (interno all'ente o privato) che agevola l'ingresso nel sistema CIE espletando le attività di natura tecnica
- verificare la correttezza, federare i metadata e ricevere immediatamente l'esito della federazione
- verificare in ogni istante lo stato delle attività

#### Vantaggi per i SP:

- Gestione e controllo dell'intero ciclo di vita: federazione, sviluppo, test, produzione, esercizio e conduzione operativa;
- Snellimento delle procedure amministrative e tecniche di onboarding;
- Processo di federazione e configurazione automatizzato e più efficiente.

Per prendere visione delle FAQ si invita a consultare la sezione dedicata sul sito al sequente link

### Semplificazione del processo di federazione CIE per i Partner Tecnologici

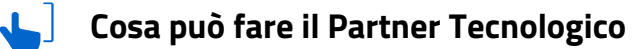

- Sviluppare software che permettono alle amministrazioni di generare metadata in autonomia
- Generare le evidenze che le amministrazioni dovranno caricare sul portale al termine delle attività di natura tecnica
- Redigere un manuale operativo per rendere autonomo il personale dell'Ente

### Cosa può fare il Poligrafico

• Consentire ai Partner Tecnologici l'inserimento di un unico indirizzo, comune a tutti gli Enti, come uri del servizio di preproduzione/collaudo

• Consentire l'inserimento di file di evidenze, comuni a tutti gli enti, che possano essere generate automaticamente dal partner tecnologico

Risorse disponibili per chi vuole integrarsi con CIE

- Manuale Operativo, descrive il processo per l'adozione della Carta di Identità Elettronica (CIE), disponibile al seguente link
- Manuale Tecnico, definisce le specifiche tecniche per l'integrazione di Entra con CIE, disponibile al seguente link
- Software e App CIEID

## Il contributo | Fasi del processo

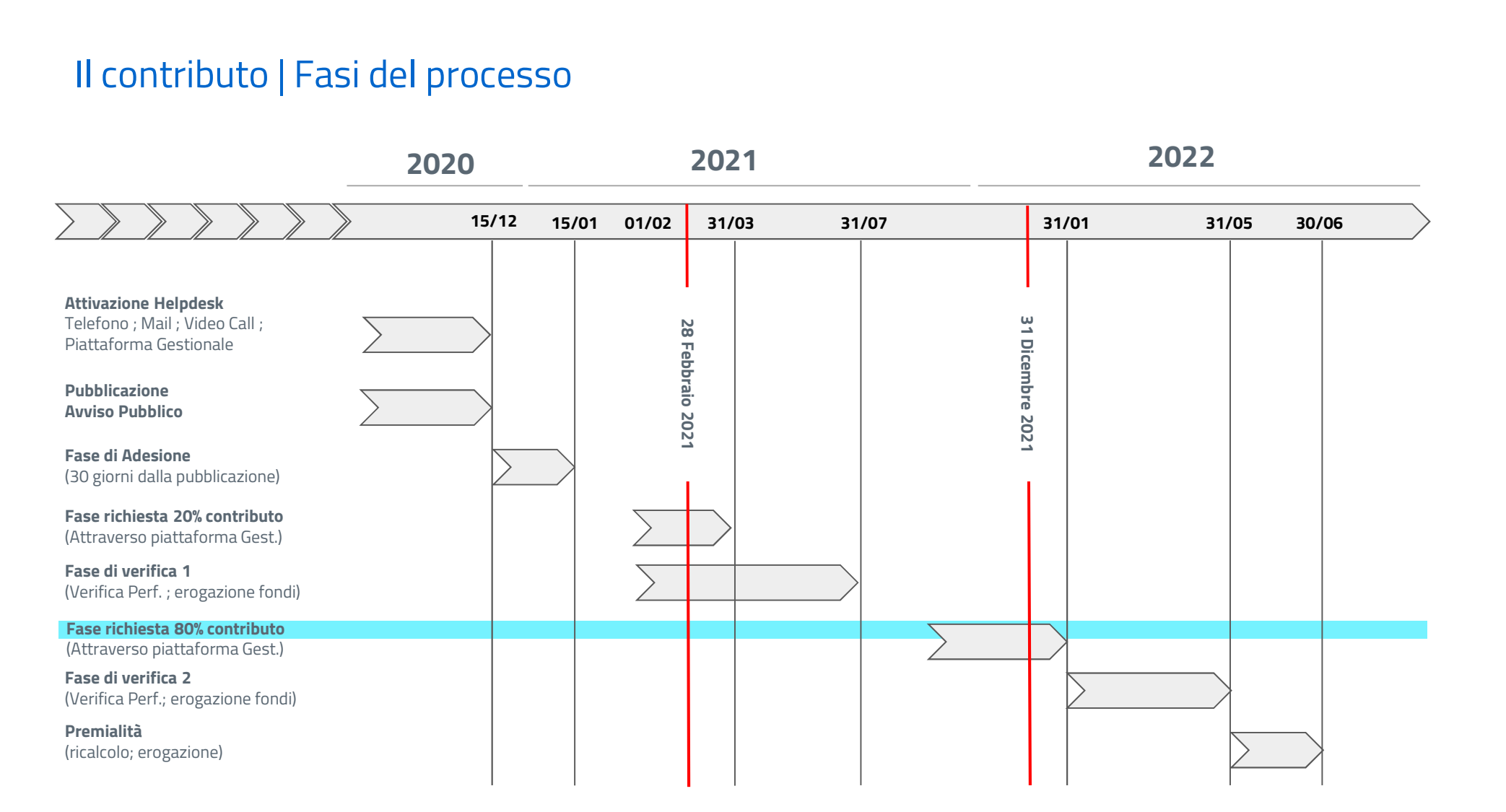

# FAQ | PagoPA

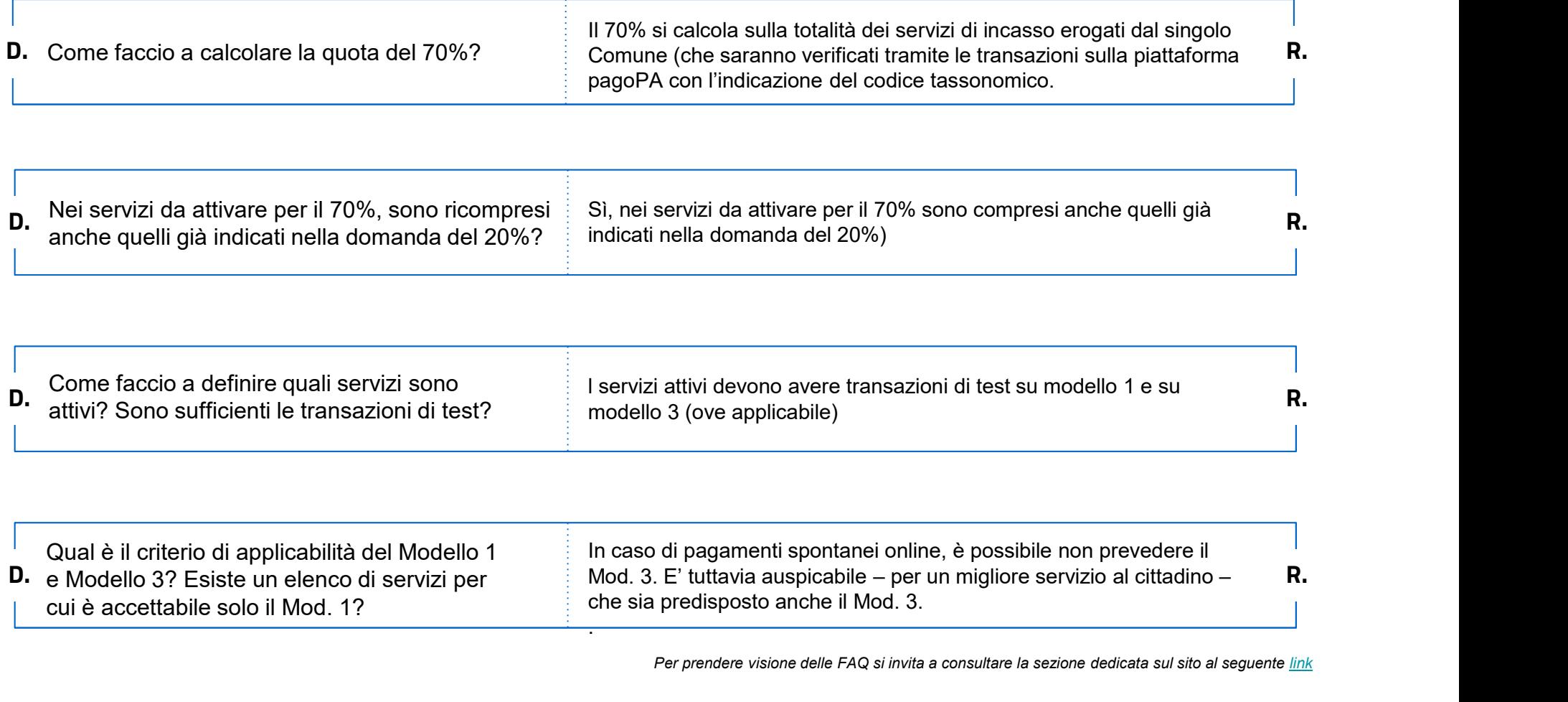

Per prendere visione delle FAQ si invita a consultare la sezione dedicata sul sito al seguente link

# FAQ | PagoPA

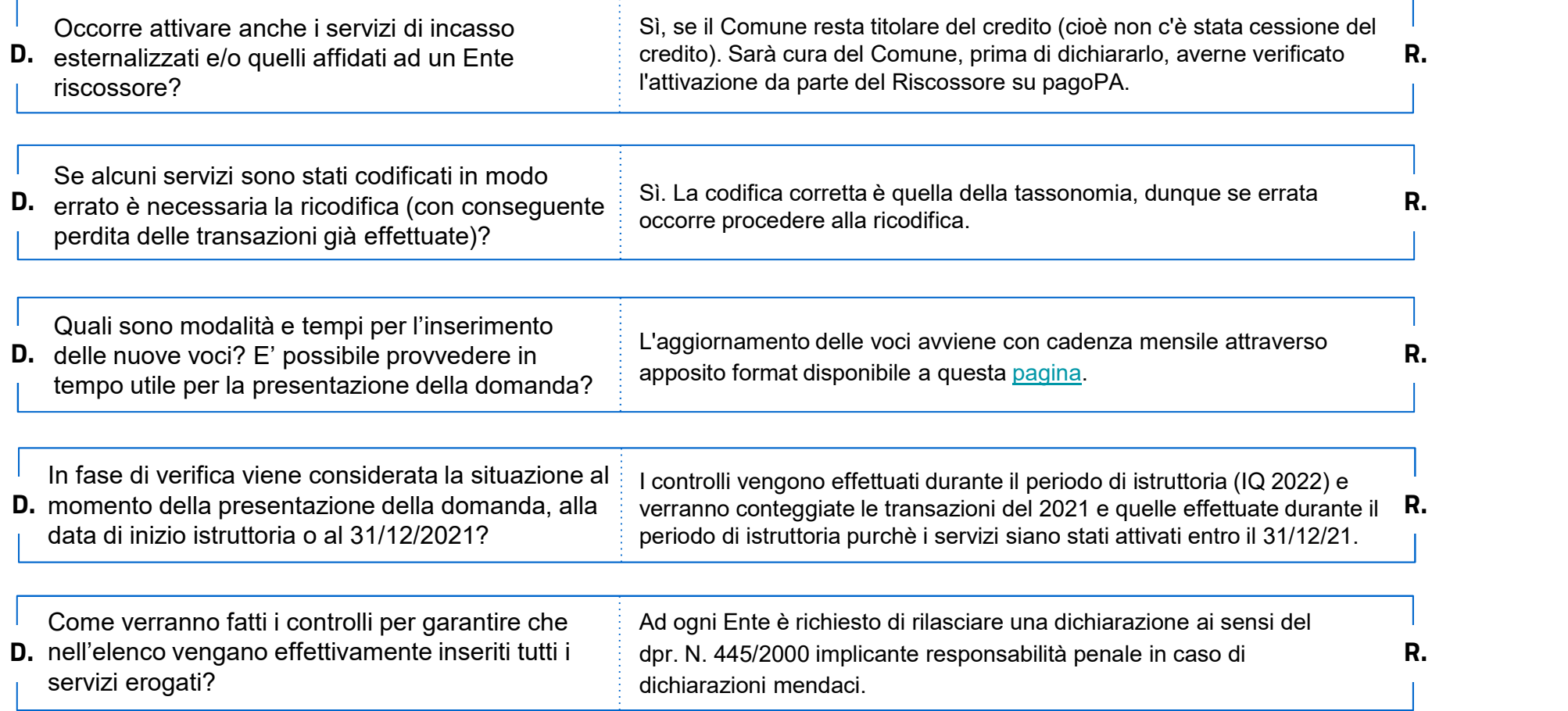

Per prendere visione delle FAQ si invita a consultare la sezione dedicata sul sito al seguente link

# FAQ | App IO

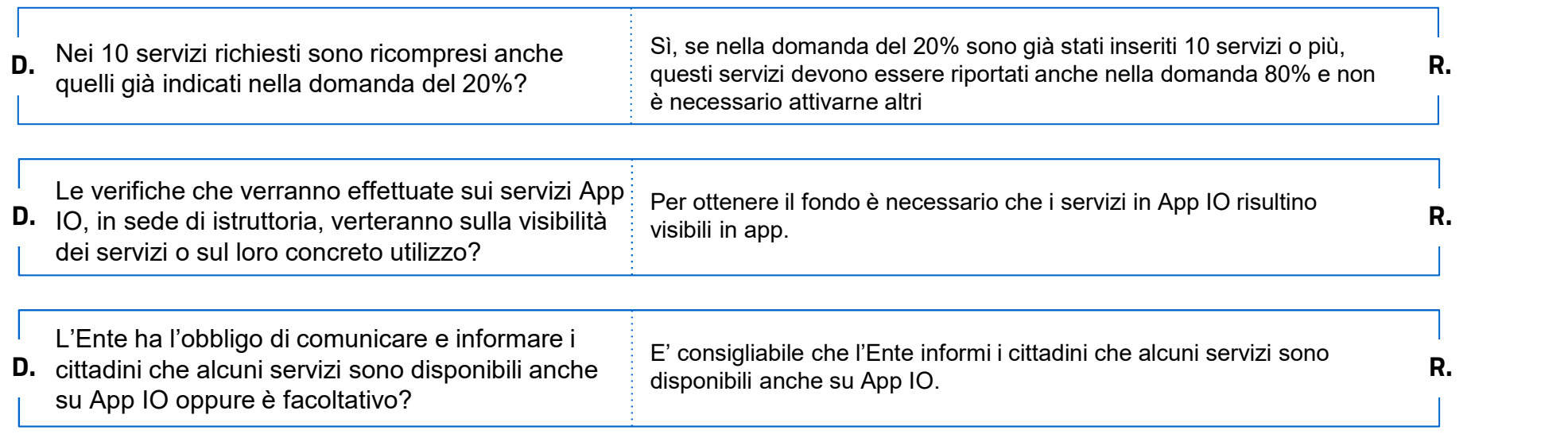

# FAQ | SPID e CIE

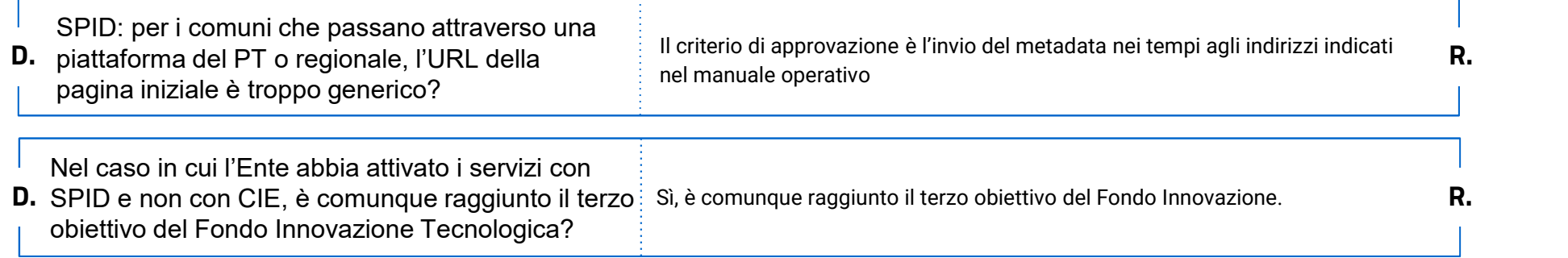

Per prendere visione delle FAQ si invita a consultare la sezione dedicata sul sito al seguente link

# FAQ | PREMIALITA'

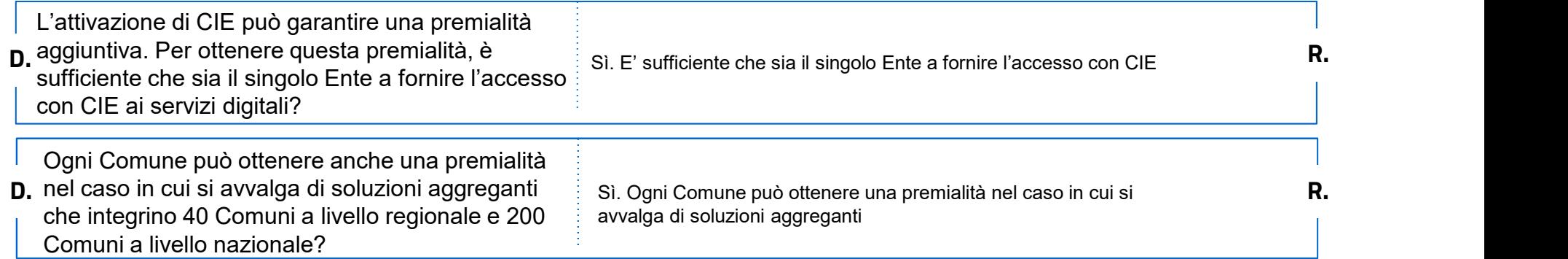

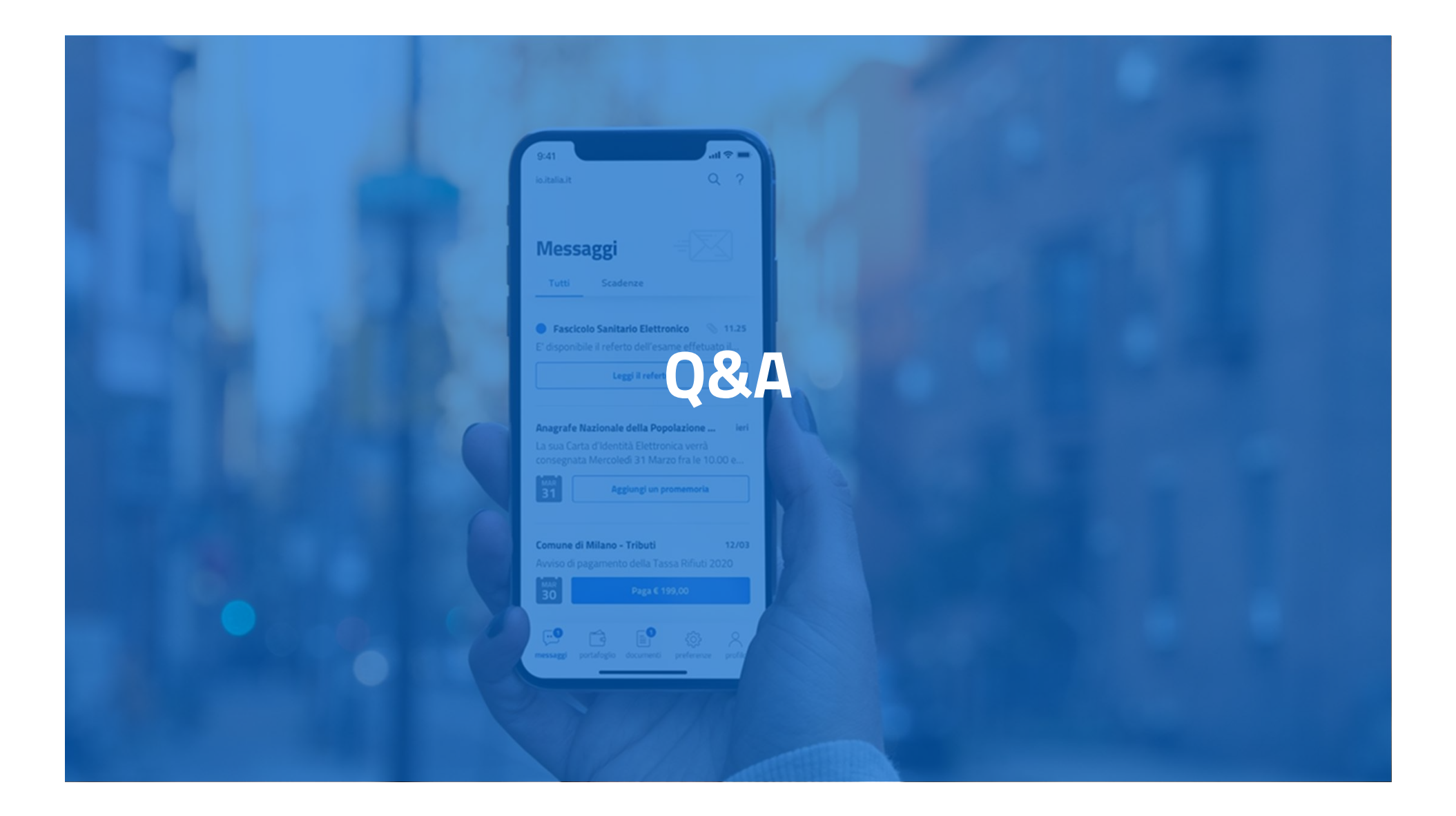

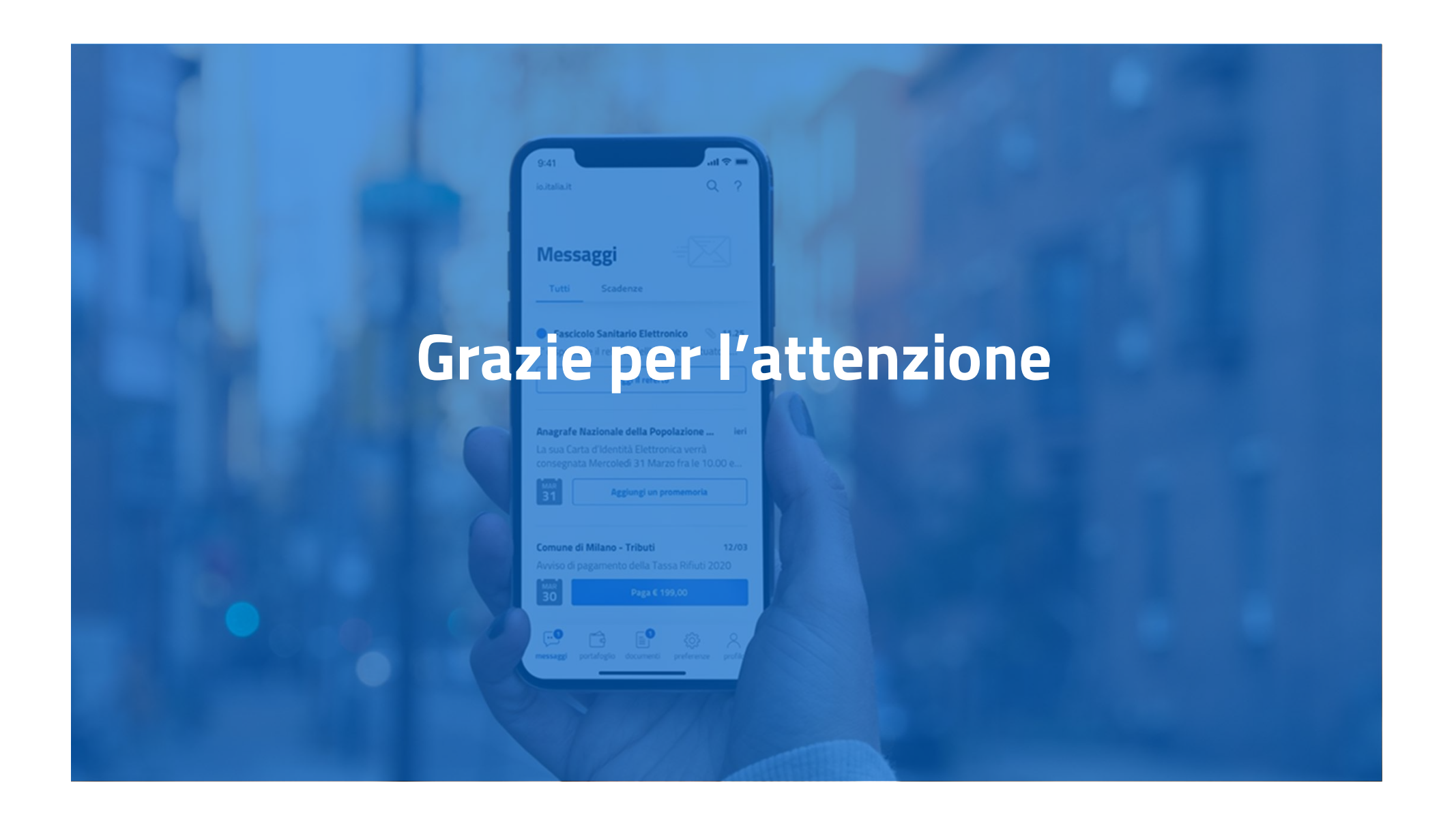

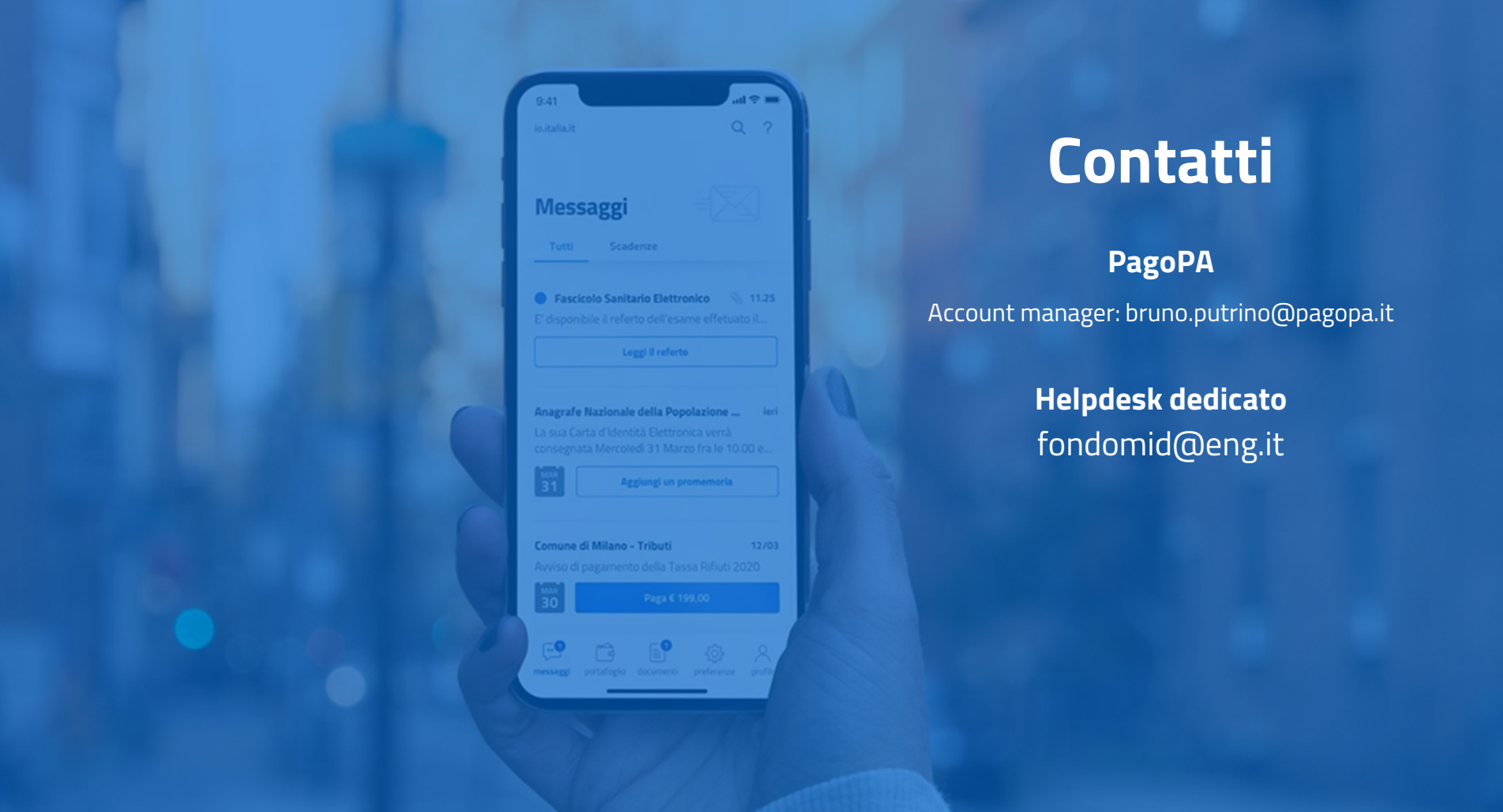